# Raspberry Pi3 as Wifihotspot for File Sharing

Karamjit Kaur, Jaspreet Kaur Bains *PG Department of Computer Science & IT Lyallpur Khalsa College, Jalandhar, Punjab, India*

*Abstract-* Virtual libraries are becoming very popular in today's era because of its increasing global connectivity and for the effortless accessibility of resources. Digital Libraries area unit being developed for distinct areas like science, health, education, governance and plenty of additional areas. Par excellence, it's completely commanding by a Raspberry Pi. It permutes the Pi into a Wi-Fi hotspot i.e. movable. Par excellence, it's fully commanding by a Raspberry Pi. It permutes the Pi into a Wi-Fi hotspot i.e. movable. This paper presenting the strategy to turn a Raspberry Pi into a Wi-Fi hotspot that acts as a little internet server that has the books or magazines. To share the gathering of library with others, there's a requirement to simply plug the Pi in and therefore the Wi-Fi network are going to be connected. Certainly, there are a unit trillions of less complicated strategies to try and do the similar task, in contrast to the foremost attention-grabbing and smarter method. notably it's sensible as a method for authorpublished to distribute their books at no cost. Its not merely a book however may be either, music files, art, games, or everything else that anyone creating would work even as well.

*Keywords-* FTP; Internet of Things (IoT) ; NOOBS ; Raspbian ; WLAN

## I. INTRODUCTION

As our smartphones area unit growing in size and area unit barely fitting into our pockets lately, the bias is reversing itself. Our technology is adapting and moving from our phone and pcs to all or any sorts of new things that mistreatment computer power to become nimble-witted and be part of the connected world.With the net of Things breakthrough to grow from vi billion devices in 2016 to over twenty five billion in 2020--according to Gartner and IDC, we're getting into associate degree era wherever technology can become compact, cheaper, and much additional unnoticeable. maybe the fashionable device of this new epoch is that the Raspberry Pi. Raspberry Pi has become one thing of a charm for the IoT maneuver. Bygone its impetus for engineers, makers, and fresher's to share new experiments. And, it has been accustomed management lots of things its creators ne'er pictured .Raspberry Pi may be accustomed produce a mobile

virtual eBook library which may be carried in anywhere and might be shared with others. what is more others will hook up with the Pi and access the library as a result of the moveable Raspberry Pi may be became a Wi-Fi hotspot.

## II. SYSTEM PREPARATION

area unit some hardware needs for making a digital library on Raspberry Pi and these area units:

- Quad Core 1.2GHz Broadcom BCM2837 64bit CPU
- 1GB RAM
- BCM43438 wireless LAN and Bluetooth Low Energy (BLE) on board
- 40-pin extended GPIO
- 4 USB two ports
- 4 Pole stereo output and composite video port
- Full size HDMI
- CSI camera port for connecting a Raspberry Pi camera
- DSI show port for connecting a Raspberry Pi touchscreen show.
- Micro SD port for loading your software package and storing knowledge.
- Upgraded switched small USB power supply up to 2.5A

#### Other Needs:

- Micro USB power provide (2.1 A) And to use it as a microcomputer, you'll need.
- TV or monitor and HDMI cable
- Micro SD card with NOOBS
- Keyboard and mouse

## III. DIGITAL LIBRARY

- A. Hardware requirements
- Above said same needs of Raspberry Pi
- 8 GB SD card
- Mobile phone

#### B. Software requirements

The appropriate package to be used with the Raspberry Pi is named Raspbian. Raspbian could be a version of GNU/Linux, designed specifically to figure well with the Raspberry Pi.We need to line up the Raspberry Pi system within the manner as depicts image(a).We need to set up the Raspberry Pi system in the manner as depicts image(a).

### C. making wifiaccesss point on raspberry pi3

The Raspberry Pi Pi may be used as a Wi-Fi access purpose, running a freelance network. this will be done mistreatment the constitutional conductor options of the Raspberry Pi three or Raspberry Pi Zero W, or by employing a appropriate USB wireless electronic device that supports access points.

## IV. SOURCE

#### THEOfficial RASPBERRY PI PROJECTS BOOK

The Raspberry Pi three is that the third-generation Raspberry Pi. it overhauls the Raspberry Pi two Model B in February 2016. There (https://www.raspberrypi.org/magpi-issues/Projects\_Book\_v1.pdf)

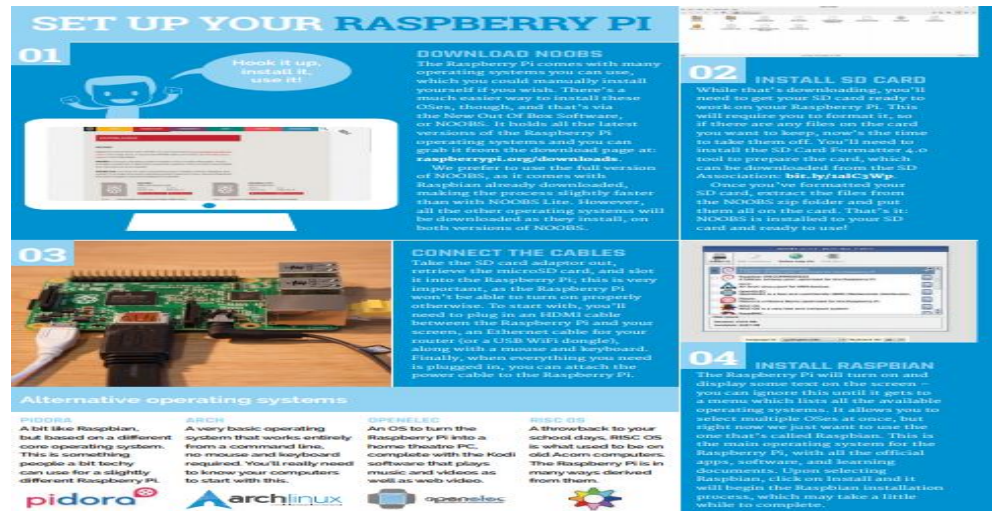

#### Image (a)

In order to figure as associate degree access purpose, the Raspberry Pi can ought to have access purpose software system put in, at the side of DHCP server software system to supply connecting devices with a network address. make sure that the Raspberry Pi is employing a well-versed (updated) version of Raspbian (dated 2017 or later).

We need to perform a number of the steps flip by communicate convert Raspberry Pi into LAN access point:

Firstly update theRaspbian installation using the commands as we are using on the Raspbian terminal:

sudo apt-get update sudo apt-get dist-upgrade

Install all the desired software system all directly with this command:

sudo apt-get install dnsmasqhostapd

Since the configuration files don't seem to be prepared however, flip the new software system off as:

sudosystemctl stop dnsmasq sudosystemctl stop hostapd

#### 1) Configuring a Static IP

We area unit configuring a freelance network to act as a server, therefore the Raspberry Pi must have a static information processing address appointed to the wireless port. we have a tendency to area unit mistreatment the quality 192.168.x.x information processing addresses for our wireless network, therefore we'll assign the server the information processing address 192.168.0.1. it's additionally assumed that the wireless device getting used is wlan0. First, the quality interface handling for wlan0 needs to be disabled. unremarkably the dhcpcd daemon (DHCP client) can search the network for a DHCP server to assign associate degree

information processing address to wlan0. this can be disabled by piece of writing the configuration file:

sudonano /etc/dhcpcd.conf

Add denyinterfaces wlan0 to the tip of the file  $&\#40;$ but on top of the other added interface lines $& 41$ ; and save the file. To put together the static information processing address, alter the interfaces configuration file with:

sudonano /etc/network/interfaces

Find wlan0 section and edit it in order that it's just like the following:

allow-hotplug wlan0 iface wlan0 inet static address 192.168.0.1 netmask 255.255.255.0 network 192.168.0.0

Now restart the dhcpcd daemon and created the new wlan0 configuration:

sudo service dhcpcd restart sudoifdown wlan0 sudoifup wlan0

2) Configuring the DHCPServer (dnsmasq)

The DHCP service is provided by dnsmasq. By default, the configuration file contains plenty of data that's not required, and it's easier to begin from scratch. Rename this configuration file, and edit a replacement one:

sudo mv /etc/dnsmasq.conf /etc/dnsmasq.conf.orig sudonano /etc/dnsmasq.conf

Type or copy the following information into the dnsmasq configuration file and save it:

interface=wlan0 Use the require wireless interface – usually wlan0 dhcp-range=192.168.0.2,192.168.0.20,255.255.255.0, 24h

So for wlan0, we are going to provide IP addresses between 192.168.0.2 and 192.168.0.20, with a lease time of 24 hours. If you are providing DHCP services for other network devices (e.g. eth0), you could add more sections with the appropriate interface header, with the range of addresses you intend to provide to that interface.

3) Configuring the Access Point Host Software (hostapd) We need to edit the hostapd configuration file, located at /etc/hostapd/hostapd.conf, to add the various parameters for your wireless network. After initial install, this will be a new/empty file.

### Sudonano /etc/hostapd/hostapd.conf

Add the information below to the configuration file. The configuration assumes we are using channel 7, with a network nar of Pi\_AP, and a password RaspPi. Note that the name and password should **not** have quotes around them.

Interface=wlan0 driver=nl80211 ssid=Pi\_AP hw\_mode=g channel=7 wmm\_enabled=0 macaddr\_acl=0 auth\_algs=1 ignore\_broadcast\_ssid=0 wpa=2 wpa\_passphrase=RaspPi wpa\_key\_mgmt=WPA-PSK wpa\_pairwise=TKIP rsn\_pairwise=CCMP

We now need to tell the system where to find this configuration file,  $\sinh \theta$  uploading and maintenance of an internet site.

Sudonano /etc/default/hostapd

Find the line with #DAEMON\_CONF, and replace it with this:

DAEMON\_CONF="/etc/hostapd/hostapd.conf"

4) *Start it Up* Now start up the remaining services:

sudo service hostapd start sudo service dnsmasq start

Using a wireless device, search for networks. The network SSID you specified in the hostapd configuration should now be present, and it should be accessible with the specified password.

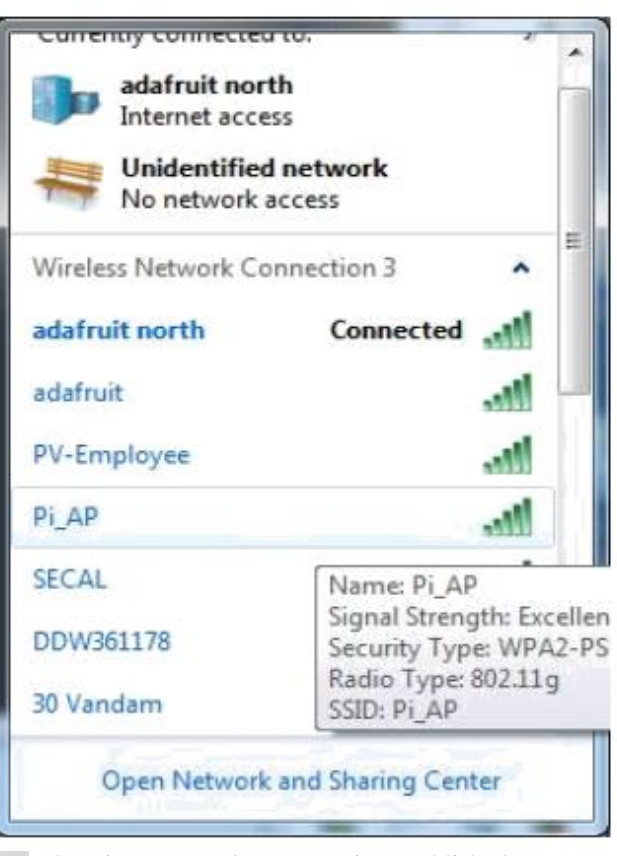

Image(b): Pi\_AP named Access Point established We will be employing a script containing all the on top of mentioned actions that is out there on the site: github.com

V. ACCESSING FILES FROM THE PURCHASERS

A. employing a reliable FTP client

FTP be a methodology of transferring files between the devices connected along by a TCP/IP Network, like the net. every internet hosting account that you simply setup with Cyber websites India comes with secured FTP access for

After with success turning the Raspberry Pi into LAN access purpose, we are able to currently install any no-hit FTP shopper on the system WHO desires to possess the sharing. By filling its information processing address we are able to hook up with the raspberry server. when connecting we are able to get the files shared from the raspberry pi to our own system or mobile device displaying in the image(c)

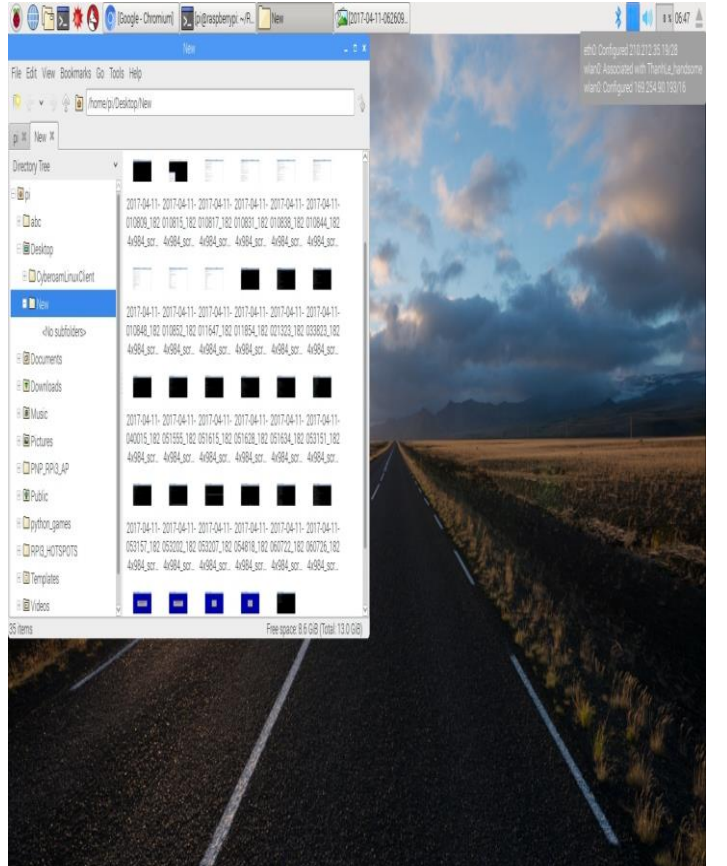

Image(c): File Sharing Enabled (listing of files on Raspberry Pi3)

## VI. CONCLUSION

Digitization opened new audiences and services for libraries, and its needed to be incorporates the plans and policies of any establishment to maximise its effectiveness. conversion could be a composite method with several essential dependencies between totally different phases over time. Utilizing a wholistic life-cycle approach for conversion inchoate can facilitate develop bearable and outstanding project. it's expected that the software system mentioned during this paper and therefore the references to additional careful supply and past project can contribute to thefuture success of initiating conversion of library resources. this technique may be tried as a way forward for computer science and a prestigious and a reliable system. Being associate degree intelligent platform Raspberry Pi will connect varied devices one another in order that it'll be straightforward to manage those devices from a extended vary of distance through the net. as a result of that devices may be accessible simply.

**IJRECE VOL. 6 ISSUE 2 APR.-JUNE 2018 ISSN: 2393-9028 (PRINT) | ISSN: 2348-2281 (ONLINE)** 

#### VII. REFERENCES

- [1]. https://www.github.com/PNPtutorials/PNP\_RPi3\_AP
- [2]. https://www.raspberrypi.org/magpi-issues/Projects\_Book\_v1.pdf
- [3]. https://www.raspberrypi.org/
- [4]. https://opensource.com/resources/raspberry-pi
- [5]. PritishSachdeva and ShrutikKatchii,"A Review Paper on Raspberry Pi",Vol.4, No.6,Dec 2014
- [6]. NEWS BRIEF, Published by the "IEEE Computer Society", 0018-9162/12 © 2012
- [7]. EbenUpton,GarethHalfacree, "Raspberry Pi User Guide manual" 2012.
- [8]. Raspberry Pi Start Guide.RS Components,Vsn 1.0 3/2012
- [9]. https://pimylifeup.com/raspberry-pi-ebook-server/
- [10]. Ms.Sejal V. Gawande, Dr.Prashant R. Deshmukh. "A Review Paper On Raspberry Pi technology", Volume 5, Issue 4, April 2015.